## **Configuration type d'un PC sous Ubuntu**

Configuration pour usage général et scientifique.

## **Ubuntu 11.10 (i386 ou AMD64) Oneiric Ocelot**

- Démarrer en live-CD en sélectionnant la langue et le clavier au démarrage
- Penser à activer le réseau (cable ou wifi, avec éventuelle clé)
- Langue : français
- Clavier : belge
- Ecran : noter la définition (1280×1024, 1666×768, 1440×900, 1920×1080,…)
- User|pwd : à noter (surtout le premier compte, principal)
- Nom du PC : à noter
- carte graphique : conserver l'information obtenue par la commande

lspci | grep VGA

- Caractéristiques de la 11.10 sur l'installateur :
	- si connexion à Internet, au choix : installer directement les mises à jour & installation du greffon fluendo mp3 (non libre)
	- Choix de l'installation type ( à côté de Windows, à la place de Windows, autre chose)
	- L'installation démarre pendant qu'on demande des paramètres
	- Détection automatique de la timezone
	- Identité (nom, nom machine, utilisateur, pwd, choix login, cryptage)
	- Choix d'une "picture" utilisateur : images types ou photo à prendre avec la webcam !
- Firefox :
	- Edition Préférences : onglet; demander où sauver les fichiers
	- commande : ajouter éventuellement -no-remote -profilemanager : firefox %u -no-remote profilemanager
	- $\circ$  Définir la page d'entrée + autres onglets
	- sécurité : chooisir un mot de passe principal
- Prise en charge des langues (applications) (fait automatiquement à l'installation)
- Pilote propriétaire (Nvidia ou ATI) : à activer au choix (non libre)
- Installer le gestionnaire de paquets :

sudo apt-get install synaptic

pour avoir GNOME 3 shell :

sudo apt-get install gnome-shell

pour obtenir un comportement GNOME 2 avec la version 3 :

```
sudo apt-get install gnome-session-fallback
```
- → il faudra choisir la session au démarrage
- Création d'un ou plusieurs codes utilisateurs (contrôler les droits !)
- Sources de logiciels :
- dépôts partenaires activés
- Medibuntu (voir [futuredesktop.org](https://dvillers.umons.ac.be/wiki/floss:futuredesktop.org)) :

```
sudo wget http://www.medibuntu.org/sources.list.d/oneiric.list -O
/etc/apt/sources.list.d/medibuntu.list
sudo apt-get update
sudo apt-get -y --force-yes install medibuntu-keyring
sudo apt-get upgrade -y
sudo apt-get install --reinstall ubuntu-restricted-extras non-
free-codecs libdvdread4 libdvdcss2
```
java : cf.<http://doc.ubuntu-fr.org/java> (version 6 installée par la commande précédente)

sudo apt-get install openjdk-7-jre

navigateur web chromium :

```
sudo apt-get install chromium-browser
```
 $\circ$  si utile :

```
sudo add-apt-repository ppa:chromium-daily/ppa
sudo apt-get update
```
- Installation d'utilitaires courant :
	- Filezilla (client FTP)
	- o inkscape (graphisme vectoriel)
	- scribus (edition), scribus-doc
	- scite (editeur multi langage)
	- o glabels (étiquettes)
	- grsync (Gnome rsync backup/synchronisation)
	- xsane (scan)
	- $\circ$  gimp (photos)
	- keepassx (DB cryptée de password,...)
	- mplayer
	- vlc
	- unison (synchronisation de fichiers)
	- $\circ$  geany (éditeur IDE)
	- wammu (connexion GSM)
	- gebabbel (& gpsbabel)
	- $\circ$  pidgin
	- pdfsam (pdf split and merge)
	- $\circ$  Hugin (panorama)
	- GHex (éditeur hexadécimal)
	- $\circ$  Code::Blocks & build-essential (IDE programmation C++,...)
	- $\circ$  grencode (encoder QR codes) + libdecodegr-examples (??)
	- avidemux (traitements & conversions de vidéos)
	- $\circ$  audacity (sons)
	- recordmydesktop
	- xournal (annotation de PDF)
	- $\circ$  fontmatrix (visualisation de fontes)
	- dia (diagrams)
- digikam (gestion de photos)
- GParted (utilitaire partitions disques)
- guvcview (capture & vue de dispositifs vidéos UVC)
- Commande globale :

sudo apt-get install filezilla inkscape scribus scite glabels grsync xsane gimp keepassx mplayer vlc mozilla-plugin-vlc unison unison-gtk geany wammu gebabbel gpsbabel pidgin pdfsam hugin ghex codeblocks build-essential qrencode libdecodeqr-examples avidemux audacity recordmydesktop xournal fontmatrix dia digikam gparted guvcview

à compléter…

From: <https://dvillers.umons.ac.be/wiki/> - **Didier Villers, UMONS - wiki**

Permanent link: **[https://dvillers.umons.ac.be/wiki/floss:config\\_ubuntu?rev=1334743198](https://dvillers.umons.ac.be/wiki/floss:config_ubuntu?rev=1334743198)**

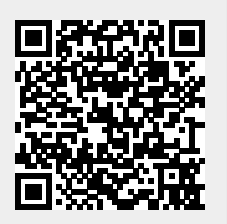

Last update: **2012/04/18 11:59**